# **[Tips & Tricks for Setting](https://thatcadgirl.com/2012/02/tips-tricks-for-setting-points-in-carlson-webinar/) [Points in Carlson – Webinar](https://thatcadgirl.com/2012/02/tips-tricks-for-setting-points-in-carlson-webinar/)**

Yeah, you know all of them already… Unless you don't!

Carlson has a lot of great tools that are available for setting points but some of them are a little hidden. I will be covering some features in Carlson Survey and Carlson Civil that will, hopefully, help you increase your productivity.

[Register Now! Wednesday, February 29th – Tips & Tricks for](https://www1.gotomeeting.com/register/343371833) [Setting Points in Carlson](https://www1.gotomeeting.com/register/343371833)

## **[Carlson Boot Camp Training in](https://thatcadgirl.com/2012/02/carlson-boot-camp-training-in-new-jersey-approved-for-pdh-credit/) [New Jersey – Approved for PDH](https://thatcadgirl.com/2012/02/carlson-boot-camp-training-in-new-jersey-approved-for-pdh-credit/) [Credit](https://thatcadgirl.com/2012/02/carlson-boot-camp-training-in-new-jersey-approved-for-pdh-credit/)**

I just received word from the NJ State Board of Professional Engineers & Land Surveyors that our Woodbridge classes will be accepted for continuing education credit. Our full list of upcoming classes in Columbus Ohio, Chicago Illinois and Upstate South Carolina can be found [here](http://thatcadgirl.com/training-events/).

[Boot Camp! Carlson Survey & Field to Finish – April 10, 2012 –](http://www.thatcadgirl.com/images/2012-04-10_SurveyBootCamp_WoodbridgeNJ_Announcement.pdf) [Woodbridge, NJ](http://www.thatcadgirl.com/images/2012-04-10_SurveyBootCamp_WoodbridgeNJ_Announcement.pdf)

[Boot Camp! Surface Modeling – April 11, 2012 – Woodbridge, NJ](http://www.thatcadgirl.com/images/2012-04-11_SurfaceModelingBootCamp_WoodbridgeNJ_Announcement.pdf)

#### **[Did you know… About Temporary](https://thatcadgirl.com/2012/02/did-you-know-about-temporary-overrides/) [Overrides?](https://thatcadgirl.com/2012/02/did-you-know-about-temporary-overrides/)**

There are others, but my two favorites are:

Holding **Shift** while in a Draw or Modify command allows you to override your current ORTHO setting.

So, if you're drawing a line and ORTHO is Off, holding **Shift** will temporarily turn ORTHO On. As soon as you let up on the **Shift** key, ORTHO will be Off again. Likewise, if ORTHO is On, holding **Shift** will temporarily turn it Off.

Holding **Shift** while in the Fillet command allows you to override your current Radius setting and apply a Radius of 0.0 between the two selected entities.

So, if you're drawing a parking lot and find yourself constantly changing your Fillet Radius between 0.0 and another value to create both sharp and rounded corners, leave the Radius set to something other than 0.0 and just hold **Shift** when you pick the two entities to apply a 0.0 Radius.

These Temporary Overrides are available in all "flavors" of AutoCAD as well as in [IntelliCAD](http://thatcadgirl.com/intellicad-and-carlson/).

## **[Job Opening – Piedmont Triad](https://thatcadgirl.com/2012/02/job-opening-piedmont-triad-region-north-carolina/) [Region, North Carolina](https://thatcadgirl.com/2012/02/job-opening-piedmont-triad-region-north-carolina/)**

One of my clients has an immediate opening for a CAD/GIS Technician.

[Click here for a full job description](http://thatcadgirl.com/wp-content/uploads/2012/02/2012-02-24_Job-Description-CAD-GIS-Technician.pdf)

If you are interested, please submit your resume **plus a copy of [this job description](http://thatcadgirl.com/wp-content/uploads/2012/02/2012-02-24_Job-Description-CAD-GIS-Technician.pdf)** to [ContactUs@ThatCADGirl.com](mailto:contactus@thatcadgirl.com) and I will forward it along.

## **[IntelliCAD Webinar – Do Over](https://thatcadgirl.com/2012/02/intellicad-webinar-do-over/)**

Last week I presented a webinar sponsored by [Carlson Software](http://www.carlsonsw.com) on the topic "Updates and Overview of IntelliCAD 7". Unfortunately we had some technical difficulties and didn't get a complete recording to post to the [Movies collection](http://update.carlsonsw.com/movies/) on Carlson's website.

For those who are interested, we will be re-doing the webinar on Thursday, March 29th. By that time we expect to have additional updates and improvements to announce.

[Keep an eye on this site to register for the next IntelliCAD](http://www.carlsonsw.com/news/Webinars.htm) [webinar](http://www.carlsonsw.com/news/Webinars.htm)

You can register for these future webinars by clicking the link below:

- [Tips and Tricks for Setting Points](https://www1.gotomeeting.com/register/343371833)
- [Debunking the "Carlson Isn't Dynamic" Myth](https://www1.gotomeeting.com/register/787106960)
- [Carlson Annotation and Labeling](https://www1.gotomeeting.com/register/696658449)

# **[CAD Test – NC & SC Surveyors](https://thatcadgirl.com/2012/02/cad-test-nc-sc-surveyors-edition/) [Edition!](https://thatcadgirl.com/2012/02/cad-test-nc-sc-surveyors-edition/)**

Congratulations to Keith Garrison who won the software giveaway at the [NC Surveyors Conference](http://www.ncsurveyors.com/) and to Xan Holland who won at the [SC Education Conference and Trade Show](http://www.scspls.com/index.htm).

We had a CAD Test with 25 questions for attendees to test their wits and the first person to get 100% or the high score won a free copy of [Carlson Survey 2012 with IntelliCAD](http://thatcadgirl.com/shop/carlson-survey/). Keith got a high score of 88% in Greensboro and Xan tied with Greg Flowe at 84% in Columbia. Xan and Greg went through two rounds of tiebreakers before Xan was declared the winner.

Look for our booth at the [SC Engineering & Surveying Conference](http://www.scesconference.org/) in June 2012 to test your CAD skills!

#### **[New Carlson Build – 120219](https://thatcadgirl.com/2012/02/new-carlson-build-120219/)**

Carlson released a new build of their desktop software earlier this week. This includes updates to the IntelliCAD/for AutoCAD versions of [Survey](http://thatcadgirl.com/carlson-survey/), [Civil](http://thatcadgirl.com/carlson-civil/), [Hydrology](http://thatcadgirl.com/carlson-hydrology/), [GIS](http://thatcadgirl.com/carlson-gis/), Basic Mining, Geology, Underground Mining, Surface Mining, Natural Regrade,

Field, [Takeoff](http://thatcadgirl.com/carlson-takeoff/), [Construction](http://thatcadgirl.com/carlson-construction/) and [Point Clouds](http://thatcadgirl.com/carlson-point-cloud/).

To confirm your current build number, go to Help > About Carlson. You'll see the build number on the top line of the text box.

[You can download the latest full version or updates to your](http://update.carlsonsw.com/updates.php?product=Carlson&version=2012) [current installation here.](http://update.carlsonsw.com/updates.php?product=Carlson&version=2012)

If you would like to try out any of the Carlson Software products for 30-days, [email me here.](mailto:contactus@thatcadgirl.com)

For those anxious to try out the very latest and greatest updates in the testing versions of IntelliCAD 7.1, you can also [send me an email](mailto:contactus@thatcadgirl.com) to gain access to a new blog, "The Little CAD Engine That Could", administered by Leonid Entov of [Carlson](http://www.carlsonsw.com) [Software](http://www.carlsonsw.com).

Participation in the testing and access to the blog is by invitation only, so [email me](mailto:contactus@thatcadgirl.com) and I'll pass along your request.

#### **[Did you know… About the "Mid](https://thatcadgirl.com/2012/02/did-you-know-about-the-mid-between-2-points-osnap/) [Between 2 Points" OSnap?](https://thatcadgirl.com/2012/02/did-you-know-about-the-mid-between-2-points-osnap/)**

It hasn't been around forever, but this Object Snap is such a handy little tool you'll wonder how you ever managed to live without it! The best news is that it's available both in AutoCAD and IntelliCAD.

Whenever you're prompted to "Specify a point:", you can enter "M2P" at the Command: line or you can hold your shift key + right-mouse to display the pop up box and select "Mid Between 2 points" option. This allows you to snap to the MidPoint between two other points. The pop up box is shown below.

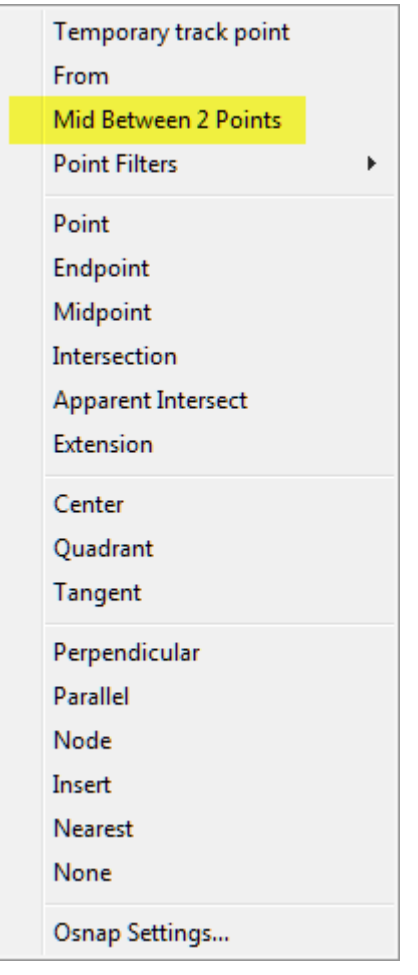

Next you'll be prompted to specify two new points for which you can use additional OSnap settings. The example below shows a new line that starts at the Midpoint between the ENDpoints of the two existing lines.

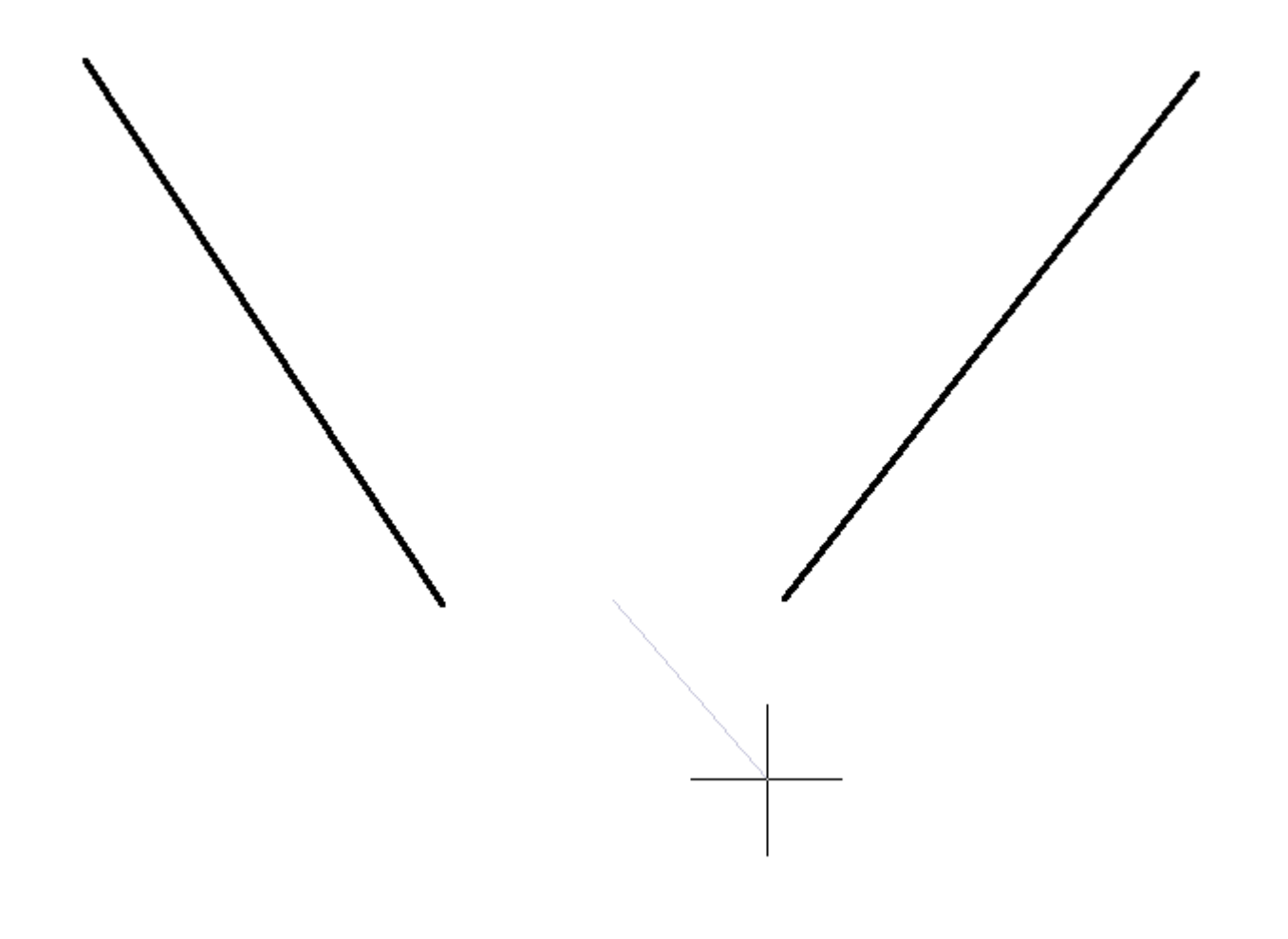

#### **[Special Offer from Esri for](https://thatcadgirl.com/2012/02/1508/) [Carlson IntelliCAD Users](https://thatcadgirl.com/2012/02/1508/)**

Since the focus of my class and of the [NC Surveyors Show](Nohttp://www.ncsurveyors.com/images/uploads/pdfs_docs/Conference_Book_for_website_1.pdf) as a whole is GIS, I thought it made sense to bump the information about the free copy of [Esri](http://www.esri.com) software to the top…

Those currently using Carlson with IntelliCAD are eligible for a new "GIS Starter Kit" from [ESRI](http://www.esri.com). The Kit includes:

ArcGIS ArcView desktop software

- A copy of the book *A to Z GIS: An Illustrated Dictionary of Geographic Information Systems*
- A copy of *GIS Tutorial: Workbook for ArcView 9*, Third Edition
- A 10% discount for the ESRI Survey & Engineering GIS Summit (\$325 – standard registration price)

To take advantage of the offer, call 1-800-GIS-XPRT (1-800-447-9778) and request the **Carlson-IntelliCAD GIS Starter Kit** and **please have your Carlson Serial Number available**.

You can read more about ESRI's commitment to survey and engineering services by visiting [http://www.ESRI.com/engineering](http://www.esri.com/engineering).